PRINTER: Replace this box with Printed- In (PI) Statement(s) as per spec. NOTE: This box is simply a placeholder. PI Statement(s) do not have to fit inside the box but should be placed in this area.

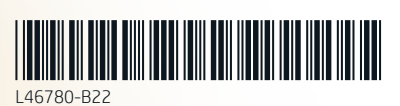

- C. Postupujte podle pokynů na obrazovce.
- A. Vælg Start, vælg Indstillinger, vælg Opdatering og sikkerhed, vælg Windows Update, og installer derefter eventuelle opdateringer.
- B. Vælg Start, og vælg derefter Mixed Reality Portal.
- C. Følg anvisningerne på skærmen.
- B. Odaberite Start, a zatim Mixed Reality Portal. C. Slijedite upute na zaslonu.
- A. Selezionare Start, Impostazioni, Aggiornamento e sicurezza, Windows Update, quindi installare gli aggiornamenti.
- B. Selezionare Start, quindi selezionare Portale realtà mista.
- C. Seguire le istruzioni visualizzate.
- C. Kövesse a képernyőn megjelenő utasításokat.
- A. Selecteer Start, selecteer
- Instellingen, selecteer Bijwerken en beveiliging, selecteer Windows Update en installeer vervolgens eventuele updates.
- B. Selecteer Start en selecteer vervolgens Mixed Reality Portal. C. Volg de instructies op het scherm.
- A. Откройте меню Пуск, выберите Параметры, затем Обновление и безопасность, Центр обновления
	- Windows и установите все ้
- В. Нажмите кнопку Пуск и выберите
- พอร์ท็ลความเป็นจริงผสม
- แล้วจึงติดตั้งรายการการปรับปรุงต่างๆ **ข.** เลือก **เริ่ม** จากนั้นเลือก
	- ค. ปฏิบัติตามคำแนะนำบนหน้าจอ

การปรับปรุงและความปลอดภัย เลือก **Windows Update** 

- A. Select Start, select Settings, select Update & Security, select Windows Update, and then install any updates. 1
	- B. Select Start, and then select Mixed Reality Portal. C. Follow the on-screen instructions.
	- أ. حدد Start (ابدأ)، ثم حدد Settings )اإلعدادات(، ثم حدد & Update Security (التحديث والأمان)، ثم
	- حدد Update Windows، ثم ثبت أي تحديثات. ب.حدد Start( ابدأ(، ثم حدد Mixed Portal Reality( مدخل الحقيقة المختلطة).
	- ج. اتبع الإرشادات الظاهرة على الشاشة.
	- A. Pilih Start (Mulai), pilih Settings (Pengaturan), pilih Update & Security (Pembaruan & Keamanan), pilih Windows Update , lalu instal pembaruan.
	- B. Pilih Start (Mulai), lalu pilih Mixed Reality Portal (Portal Gabungan Realitas).
	- C. Ikuti petunjuk di layar.
	- A. Изберете Старт, Настройки, Актуализация и защита, Актуализация на Windows и инсталирайте налични актуализации.
	- Б. Изберете Старт, след което изберете Mixed Reality Portal. В. Изпълнете инструкциите на екрана.
	- A. Vyberte nabídku Start a poté položku Nastavení, Aktualizace a zabezpečení, Aktualizace Windows
	- a poté instalujte aktualizace. B. Vyberte nabídku Start a poté položku Portál hybridní reality.
- A. Wählen Sie Start, Einstellungen , Update und Sicherheit und dann Windows Update. Installieren Sie die verfügbaren Updates.
- B. Wählen Sie Start und dann Mixed Reality-Portal. C. Folgen Sie den Anleitungen auf dem
- Bildschirm. A. Seleccione Inicio, seleccione Configuración, seleccione Actualización y seguridad,
- seleccione **Windows Update** y luego instale cualquier actualización. B. Seleccione Inicio y luego seleccione
- Portal de realidad mixta. C. Siga las instrucciones que aparecen en la pantalla.
- A. Επιλέξτε Έναρξη, επιλέξτε Ρυθμίσεις, επιλέξτε Ενημέρωση και ασφάλεια, επιλέξτε Windows Update και μετά εγκαταστήστε τυχόν ενημερώσεις.
- B. Επιλέξτε Έναρξη και μετά Mixed Reality Portal (Πύλη μεικτής πραγματικότητας). Γ. Ακολουθήστε τις οδηγίες που
- εμφανίζονται στην οθόνη.
- A. Sélectionnez Démarrer, sélectionnez Paramètres, sélectionnez Mise à jour et sécurité, sélectionnez Windows Update, puis installez les mises à jour.
- B. Sélectionnez Démarrer, puis sélectionnez Portail de réalité mixte.
- C. Suivez les instructions à l'écran.
- A. Odaberite Start, zatim Postavke, potom Ažuriranja i sigurnost, nakon toga Windows Update, a zatim instalirajte ažuriranja.

Realitate mixtă. Urmați instrucțiunile

- A. Izberite gumb za začetni meni, izberite Nastavitve, izberite Posodobitev in varnost, izberite Windows Update, nato pa namestite morebitne posodobitve. B. Izberite gumb za začetni meni, nato pa izberite Portal za mešano resničnost.
- C. Upoštevajte zaslonska navodila.

- mukaan.
	- ažuriranja.
- 
- Portal.
- A. Selectați Start, selectați Setări, selectați Actualizare și securitate,
- B. Selectaţi Start, apoi selectaţi Portal Reality Portal.
	- **ก**. เลือก **เริ่ม** เลือก **การตั้งค่า** เลือก
- selectati Windows Update, apoi instalaţi actualizările disponibile.
	- C. Följ anvisningarna på skärmen.
	-
- A. Пуск (Бастау) түймесін басып, Параметры (Параметрлер), Обновление и безопасность (Жаңарту және қауіпсіздік, Обновления Windows (Windows жаңартулары) опцияларын
- таңдаңыз, одан кейін қолжетімді жаңартуларды орнатыңыз. B. Пуск (Бастау) түймесін басып,
- одан кейін Mixed Reality Portal (Аралас шынайылық порталы) опциясын таңдаңыз. C. Экрандағы нұсқауларды
- орындаңыз.
- A. Atlasiet Start (Sākt), Settings (Iestatījumi), atlasiet Update & Security (Atjaunināšana un drošība), Windows Update (Windows atjauninājums) un pēc tam instalējiet jebkurus atjauninājumus.
- B. Atlasiet Start (Sākt) un pēc tam atlasiet Mixed Reality Portal (Jauktās realitātes portāls). C. Izpildiet ekrānā redzamos norādījumus.
- A. Pasirinkite Start (Pradžia), Settings (Nustatymai), Update & Security (Naujinimai ir saugumas), Windows Update (Windows naujinimas), tuomet įdiekite naujinimus.
- B. Pasirinkite Start (Pradžia) ir tada pasirinkite Mixed Reality Portal (Mišrios realybės portalas).
- C. Vykdykite ekrane pateikiamus nurodymus.
- A. Válassza a Start, a Beállítások, a Frissítések és biztonság, majd a Windows Update lehetőséget, és telepítse az elérhető frissítéseket. B. Válassza a Start, majd a Mixed
- Reality Portal lehetőséget.

- 
- 全性、Windows Update,接著安 裝所有更新。 B. 選擇開始,接著選擇混合實境入 口。 C. 依照畫面上的指示進行操作。

\*The computer must support DisplayPort 1.3 or higher. For more information, go to http://www.hp.com/go/mixedreality/Support

> DisplayPort 1.3 ή νεότερη έκδοση. Περισσότερες πληροφορίες στη διεύθυνση http://www.hp.com/go/mixedreality/Support. hateur doit prendre en c

- A. Velg Start, velg Innstillinger, velg Oppdatering og sikkerhet, velg Windows Update og installer eventuelle oppdateringer.
- B. Velg Start, og deretter Mixed Reality Portal. C. Følg veiledningen på skjermen.

 $\bullet$ 

- A. Wybierz przycisk Start, wybierz
- kolejno pozycje Ustawienia, Aktualizacja i zabezpieczenia, Windows Update, a następnie zainstaluj aktualizacje. B. Wybierz przycisk Start, a
- następnie wybierz pozycję Portal rzeczywistości mieszanej. C. Postępuj zgodnie z instrukcjami wyświetlanymi na ekranie.
- A. Selecione Iniciar, selecione Definições, selecione Atualizar e Segurança, selecione Windows Update, em seguida, instale as atualizações.
- B. Selecione Iniciar e, em seguida, selecione Mixed Reality Portal. C. Seguir as instruções apresentadas no ecrã.
- A. Selecione Iniciar, Configurações, Atualização e Segurança, Windows
- Update e instale quaisquer atualizações disponíveis. B. Selecione Iniciar e Mixed Reality
- C. Siga as instruções na tela.

обновления.

Mixed Reality Portal. C. Следуйте инструкциям на экране.

A. Postupne vyberte položky Štart, Nastavenie, Aktualizácia a zabezpečenie, Windows Update a nainštalujte akékoľvek aktualizácie. B. Vyberte položku Štart a potom položku Portál zmiešanej reality. C. Postupujte podľa pokynov na

obrazovke.

\*電腦需支援 DisplayPort 1.3 或更高版本。<br> 如需更多資訊,請造訪 http://www.hp.com/go/mixedreality/Support。

- A. Valitse Käynnistä > Asetukset > Päivitys ja tietoturva > Windows
- Update ja asenna päivitykset. B. Valitse Käynnistä ja valitse sitten
- Mixed Reality -portaali. C. Toimi näyttöön tulevien ohjeiden
- A. Izaberite Start, Postavke, Ažuriranje i bezbednost, Windows Update, a zatim instalirajte
- B. Izaberite Start, a zatim Mixed
- Reality Portal. C. Pratite uputstva na ekranu.
- 
- A. Välj Start, Inställningar, Uppdatering och säkerhet, Windows Update och installera
- sedan alla uppdateringar. B. Välj Start och välj sedan Mixed
- 

้

- A. Başlat, Ayarlar, Güncelleştirme ve Güvenlik, Windows Update'i seçin ve ardından tüm güncelleştirmeleri yükleyin.
- B. Başlat menüsünü seçtikten sonra Mixed Reality Portal'ı seçin.
- C. Ekrandaki yönergeleri izleyin.
- A. Натисніть кнопку Пуск (Пуск), виберіть Настройки (Налаштування), тоді перейдіть до пункту Обновление и безопасность (Оновлення та безпека), клацніть Обновления Windows (Оновлення Windows) та
- інсталюйте оновлення. B. Натисніть кнопку Пуск (Пуск) і виберіть пункт Портал смешанной реальности (Портал
- гібридної реальності). C. Дотримуйтеся вказівок на екрані.
- A.[スタート]→[設定]→[更新とセキュ リティ]→[Windows Update]の順に 選択して、すべての更新プログラム をインストールします。
- B. [スタート]→[Mixed Realityポータ ル]の順に選択します。
- C. 画面の説明に沿って操作します。
- A. 시작, 설정, 업데이트 및 보안, Windows Update를 차례로 선택한 후 모든 업데이트를 설치합니다.
- B. 시작을 선택한 후 Mixed Reality
- Portal을 선택합니다. C. 화면의 설명을 따릅니다.
- A. 依次选择开始、设置、更新和安 全、Windows 更新, 然后安装任
- 何更新。 B. 选择开始,然后选择混合现实门
	- 户。 C. 按照屏幕上的说明进行操作。

A. 依序選取開始、設定、更新與安

\*يتعين أن يدعم الكمبيوتر 1.3 DisplayPort أو أحدث. لمزيد من المعلومات، انتقل إلى موقع .http://www.hp.com/go/mixedreality/Support

\*Komputer harus mendukung DisplayPort 1.3 atau lebih tinggi. Untuk informasi lebih lanjut, kunjungi

http://www.hp.com/go/mixedreality/Support. \*Необходимо е компютърът да поддържа DisplayPort 1.3 или по-висока версия. За повече информация посетете

http://www.hp.com/go/mixedreality/Support.

\*Počítač musí podporovat port DisplayPort 1.3 nebo novější. Více informací najdete na webu http://www.hp.com/go/mixedreality/Support.

\*Computeren skal understøtte DisplayPort 1.3 eller derover. Se mere på http://www.hp.com/go/mixedreality/Support. \*Der Computer muss DisplayPort 1.3 oder höher unterstützen. Weitere Informationen finden Sie unter http://www.hp.com/go/mixedreality/Support.

\*El equipo debe ser compatible con DisplayPort 1.3 o superior. Para obtener más información, consulte http://www.hp.com/go/mixedreality/Support. \*Ο υπολογιστής πρέπει να υποστηρίζει

DisplayPort 1.3 ou version supérieure. Pour plus d'informations, rendez-vous sur le site http://www.hp.com/go/mixedreality/Support.

\*Računalo mora podržavati DisplayPort 1.3 ili noviji. Dodatne informacije potražite na web-mjestu http://www.hp.com/go/mixedreality/Support.

\*Il computer deve supportare lo standard DisplayPort 1.3 o versione successiva. Per ulteriori informazioni, visitare il sito http://www.hp.com/go/mixedreality/Support. \*Компьютерде DisplayPort 1.3 немесе одан жоғары нұсқаға қолдау көрсетілуі тиіс. Қосымша ақпарат алу үшін http://www.hp.com/go/mixedreality/Support.

\*Datoram ir jāatbalsta DisplayPort 1.3 vai jaunāka versija. Papildinformāciju skatiet šeit: http://www.hp.com/go/mixedreality/Support.

\*Kompiuteris turi būti pritaikytas DisplayPort 1.3 ar naujesnei versijai. Daugiau informacijos rasite adresu http://www.hp.com/go/mixedreality/Support.

\*A számítógépnek támogatnia kell a DisplayPort 1.3-as vagy újabb szabványt. További információ: http://www.hp.com/go/mixedreality/Support.

\*De computer moet DisplayPort 1.3 of hoger ondersteunen Ga voor meer informatie naar http://www.hp.com/go/mixedreality/Support.

\*Datamaskinen må støtte DisplayPort 1.3 eller høyere. Hvis du ønsker mer informasjon, gå til http://www.hp.com/go/mixedreality/Support.

\*Komputer musi obsługiwać standard DisplayPort 1.3 lub nowszy. Aby uzyskać więcej informacji, odwiedź stronę http://www.hp.com/go/mixedreality/Support.

\*O computador deve suportar DisplayPort 1.3 ou superior. Para obter mais informações, visite http://www.hp.com/go/mixedreality/Support.

\*O computador precisa suportar DisplayPort 1.3 ou superior. Para mais informações, acesse http://www.hp.com/go/mixedreality/Support.

erul trebuie să accepte

DisplayPort 1.3 sau o versiune superioară. Pentru mai multe informaţii, mergeţi la http://www.hp.com/go/mixedreality/Support.

\*Компьютер должен поддерживать DisplayPort 1.3 или более поздней версии. Дополнительные сведения .<br>водятся на странице http://www.hp.com/go/mixedreality/Support.

\*Počítač musí podporovať rozhranie DisplayPort 1.3 alebo novšie. Ďalšie informácie nájdete na stránke http://www.hp.com/go/mixedreality/Support.

\*Računalnik mora zagotavljati podporo za priključek DisplayPort 1.3 ali novejši. Za dodatne informacije obiščite spletno mesto http://www.hp.com/go/mixedreality/Support. \*Tietokoneen täytyy tukea DisplayPort 1.3:a tai uudempaa versiota. Lisätietoja on osoitteessa http://www.hp.com/go/mixedreality/Support.

\*Računar mora da podržava DisplayPort 1.3 ili noviju verziju.

Dodatne informacije potražite na http://www.hp.com/go/mixedreality/Support. \*Datorn måste stödja DisplayPort 1.3 eller

senare. Mer information finns på http://www.hp.com/go/mixedreality/Support.

\*คอมพิ วเตอรต์้องสนับสนุน DisplayPort 1.3 หรือสูงกว่า สำหรับข้อมูลเพิ่มเติม โปรดไปที ่ http://www.hp.com/go/mixedreality/Support.

\*Bilgisayarın DisplayPort 1.3 veya sonraki bir sürümü desteklemesi gerekir. Daha fazla bilgi için http://www.hp.com/go/mixedreality/Support.

\*Комп'ютер має підтримувати порт DisplayPort 1.3 або новішої версії. Щоб отримати додаткову інформацію, перейдіть на веб-сторінку http://www.hp.com/go/mixedreality/Support.

\* コンピューターがDisplayPort 1.3以降を<br>サポートしている必要があります。詳しく<br>は、HPのWebサイト、http://www.hp.com/ go/mixedreality/Support/ を参照してくだ さい。

\*컴퓨터에서 DisplayPort 1.3 이상을 지원해야 합니다. 자세한 내용은 http://www.hp.com/go/mixedreality/Suppor 를 참조하십시오.

\*计算机必须支持 DisplayPort 1.3 或 更高版本。有关更多信息,请访问 http://www.hp.com/go/mixedreality/Support。

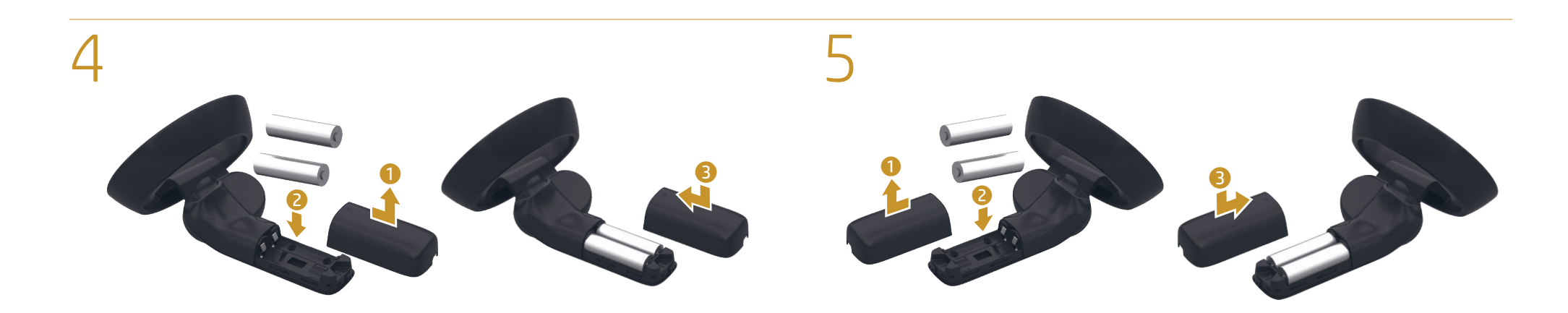

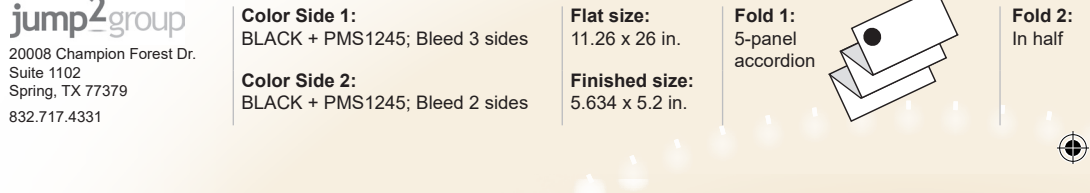

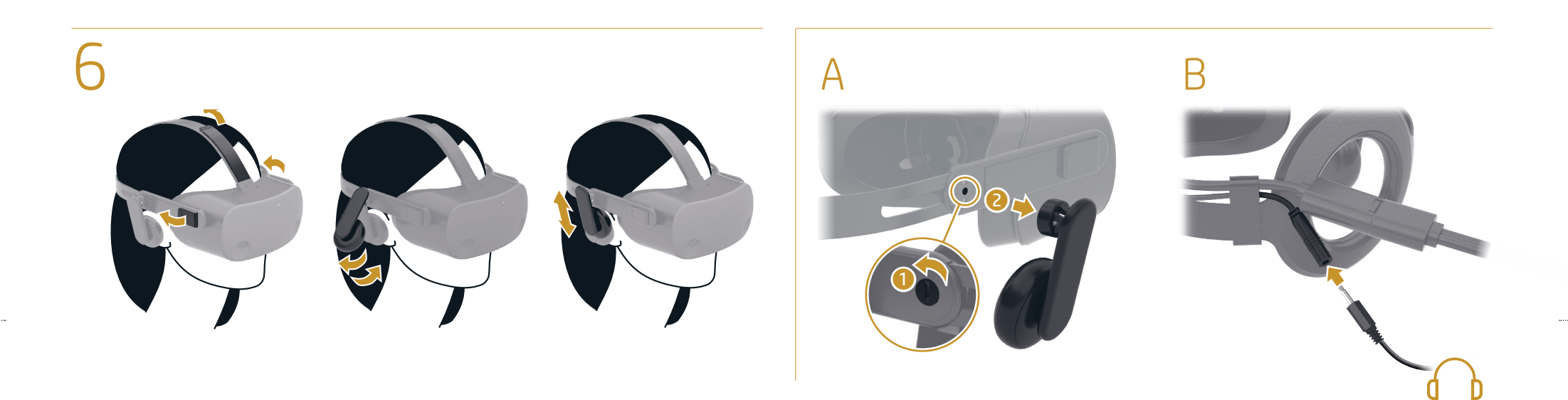

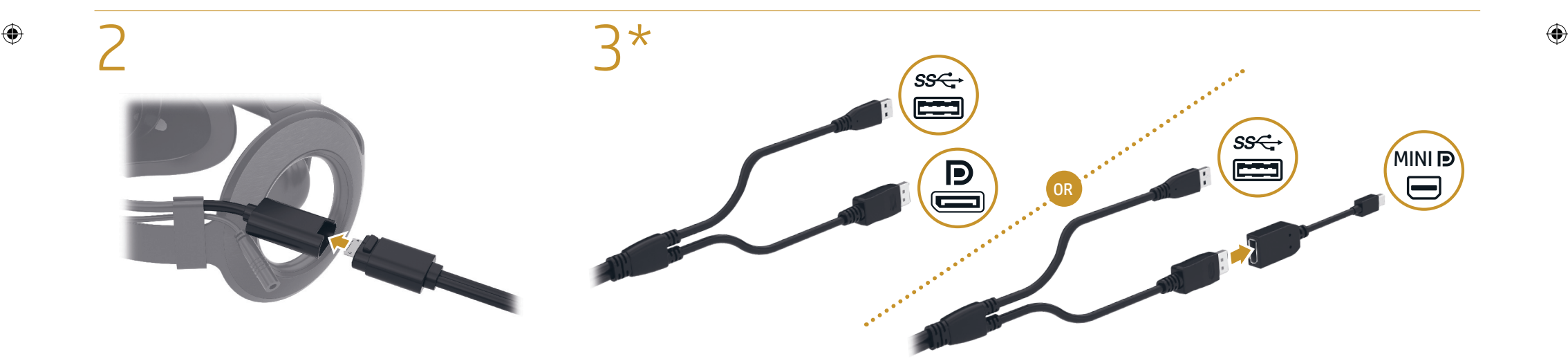

NB\_AMO\_OPT\_SIP\_COPPER\_L46780-B22\_v3.indd 1 2020/2/4 19:27:08

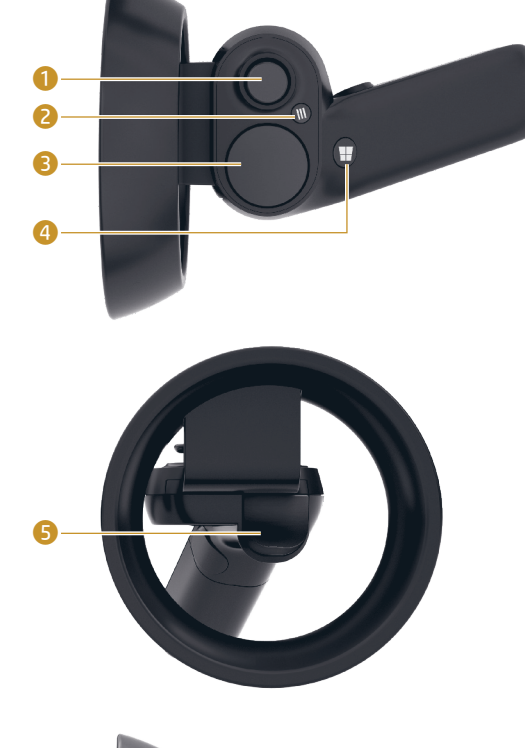

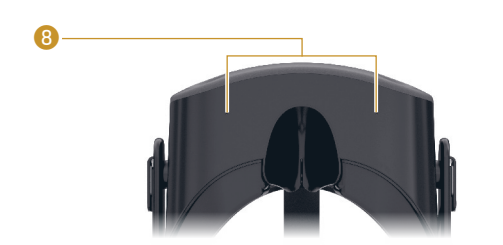

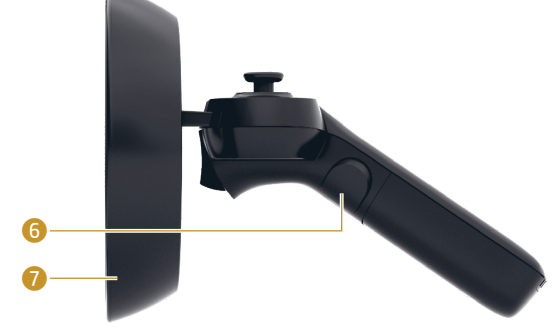

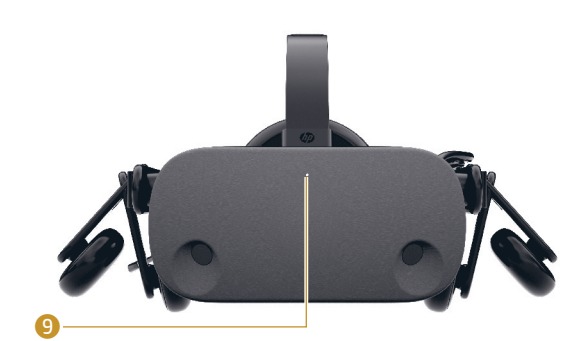

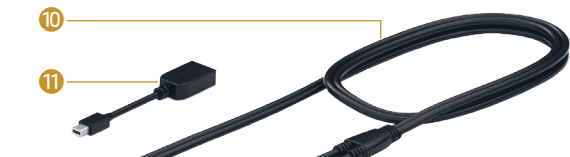

عصا الإبهام (الانتقال الآني، التدوير)\* 2 زر القائمة

- 3 لوحة اللمس\* ر<br>♦ زر ®Windows
- 5 الزناد )تحديد(
- **6** زر الإمساك (الأخذ)<br>**0** الأضواء
- الأضواء<br>وامض بسرعة:<br>وضع إقران ®Bluetooth
- 
- وامضببطء: وضع الخمول وامض (مرتان):
- البطارية ضعيفة وامض (3 مرات):
- البطارية ضعيفة جدًّ ا
- 8 ميكروفونان ء.<br>**©** مصباح نشاط<br>**مضاء:** سماعة الرأس قيد التشغيل.
- كبل تقسيم DisplayPort/USB Mini DisplayPort محوِّل Mini Display
- \* قم بالإيماء المطلوب، ثم اضغط لتنفيذ<br>العملية.
- $\bullet$  Thumbstick (Pindah, Putar)\*
- 2 Tombol menu 3 Panel Sentuh\*
- 4 Tombol logo Windows®
- **6** Pemicu (Pilih)
- 6 Tombol Ambil (Ambil)
- 7 Lampu Berkedip cepat: Mode pemasangan Bluetooth® Berkedip lambat: Mode Diam Berkedip (2 kali):
- Daya baterai rendah Berkedip (3 kali): Daya baterai kritis
- **8** Mikrofon (2) **9** Lampu aktivitas
- Menyala: Headset diaktifkan.
- Kabel split USB/DisplayPort **<sup>O</sup>** Adaptor Mini DisplayPort
- \* Tunjukkan isyarat, lalu tekan untuk melakukan tindakan.
- 1 Мини стик (Телепорт, Завъртане)\*
- 2 Бутон за меню
- $\bullet$  Тъчпад\* **4 Бутон Windows®**
- 5 Активатор (избиране)
- 6 Бутон за хващане (хващане) 7 Индикатори Бързо мигане: Bluetooth® режим на сдвояване
- Бавно мигане: Режим на неактивност Мига (2 пъти): Ниско ниво на батерията Мига (3 пъти): Критично ниво на батерията
- 8 Микрофони (2) 9 Индикатор на активността Включен: Слушалката е включена.
- $\bullet$  USB/DisplayPort свързващ кабел
- $\bullet$  Mini DisplayPort адаптер \* Направете жест и след това натиснете за изпълнение на действието.
- 1 Palcový ovladač (teleportování,
- otočení)\* 2 Tlačítko Nabídka
- **3** TouchPad\*
- 4 Tlačítko s logem Windows® Spoušť (výběr)
- 6 Tlačítko Uchopit (pevně uchopit)
- **7** Kontrolky
- **1** Joystick med tommelfingerbetjening (teleporter, roter)\* **2** Menuknap **3** TouchPad\* 4 Windows®-knap 5 Udløser (vælg) **6** Gribeknap
	- *O* Lysdiode Blinker hurtigt: Bluetooth®-pardannelse Blinker langsomt: Inaktiv tilstand
- Blinker (2 gange): Lav batterispænding Blinker (3 gange): Kritisk lav batterispænding
- **8** Mikrofoner (2) **9** Lysdiode for aktivitet
- Tændt: Headset er tændt.  $\bullet$  USB/DisplayPort-kabel
- **<sup>O</sup>** Mini DisplayPort-adapter \* Udfør din håndbevægelse, og tryk derefter for at udføre din handling.
- 
- **1** Thumbstick (Teleportieren, Drehen)\* **2** Menü-Taste
- **3** TouchPad\*
- **4** Windows® Taste
- 5 Auslösen (Wählen) **6** Greifen-Taste
- **O** LEDs Blinkt schnell:
- Bluetooth® Kopplungsmodus Blinkt langsam: Leerlauf-Modus **Blinkt (2 Mal):**<br>Niedriger Akkuladestand
- Blinkt (3 Mal):
- Kritischer Akkuladestand
- **8** Mikrofone (2)
- 9 Aktivitätsanzeige Leuchtet: Headset ist eingeschaltet. **<sup>O</sup>** USB/DisplayPort Split-Kabel
- **<sup>O</sup>** Mini DisplayPort Adapter \* Führen Sie die Bewegung aus und drücken Sie diese Taste, um die gewünschte Aktion
- 
- **1** Thumbstick (teleportar, girar)\* 2 Botón de Menú
- **3** TouchPad\*
- Quickly blinking: Bluetooth® pairing mode<br>**Slowly blinking:** Idle mode Blinking (2 times): Low battery level
- Blinking (3 times): Critical battery level
- **8** Microphones (2)
- **9** Activity light On: Headset is on.
- **· USB/DisplayPort split cable <sup>O</sup>** Mini DisplayPort adapter
- \* Make your gesture and then press to execute your action.

- **8** Mikrofony (2)
- **9** Kontrolka aktivity Svítí: Sluchátka jsou zapnutá.
- Rozdělovací kabel USB/DisplayPort
- **<sup>O</sup>** Adaptér Mini DisplayPort
- \* Proveďte gesto a poté stisknutím proveďte akci.
- 4 Botón de Windows®
- **6** Disparador (seleccionar)
- 6 Botón de Agarrar
- 7 Indicadores luminosos Intermitente rápido: modo de emparejamiento Bluetooth® Intermitente lento: modo inactivo Intermitente (2 veces): nivel de batería bajo
	- Intermitente (3 veces): nivel de batería crítico
- **8** Micrófonos (2)
- 9 Indicador de actividad Encendido: el casco está encendido.
- Cable dividido USB/DisplayPort **Q** Adaptador Mini DisplayPort \* Haga el gesto y luego presione para ejecutar la acción.
- 
- **1** Thumbstick (τηλεμεταφορά, περιστροφή)\*
- 2 Κουμπί μενού
- $\bullet$  TouchPad\* 4 Κουμπί των Windows®
- 5 Σκανδάλη (Επιλογή)
- 6 Κουμπί Grab (Πιάσιμο και κράτημα) 7 Φωτεινές ενδείξεις
- Γρήγορο αναβόσβημα: Λειτουργία σύζευξης Bluetooth® Αργό αναβόσβημα: Κατάσταση αδράνειας
- Αναβόσβημα (2 φορές): Χαμηλό επίπεδο μπαταρίας Αναβόσβημα (3 φορές):
- Κρίσιμα χαμηλό επίπεδο μπαταρίας 8 Μικρόφωνα (2)
- 9 Φωτεινή ένδειξη δραστηριότητας Αναμμένη: Η συσκευή VR είναι ενεργοποιημένη.
- Καλώδιο splitter USB/DisplayPort **<sup>1</sup>** Προσαρμογέας Mini DisplayPort
- \* Κάντε μια κίνηση με το χέρι και μετά πατήστε για εκτέλεση της ενέργειας.
- **1** Stick analogique (Téléporter, tourner)\*
- **2** Bouton Menu **3** Pavé tactile\* **4** Bouton Windows®

Rychlé blikání:

Režim párování Bluetooth® Pomalé blikání: Režim nečinnosti Blikání (2×):

Stav nízkého nabití baterie Blikání (3×):

Stav velmi nízkého nabití baterie

- 9 Témoin d'activité
- Allumé : Le casque est allumé.
- **·** Câble répartiteur USB/DisplayPort
- **Q** Adaptateur Mini DisplayPort

1 Analogna palica (teleportiranje, zakretanje)\* Gumb izbornika

### **O** Spie Lampeggio rapido:

- modalità abbinamento Bluetooth® Lampeggio lento: modalità inattiva Lampeggio (2 volte): batteria in esaurimento Lampeggio (3 volte):
- batteria scarica **8** Microfoni (2)
- 9 Spia attività
- Accesa: headset acceso.
- <sup>O</sup> Cavo a Y USB/DisplayPort q Adattatore Mini DisplayPort
- \* Eseguire il movimento e premere per confermare l'azione.
- 1 Аналогты стик (Телепорт, бұру үшін)\*
- 2 Мәзір түймесі 3 Сенсорлы тақта\*
- 4 Windows® түймесі
- 5 Триггер (таңдау үшін)
- 6 Ұстау түймесі (ұстау үшін)
- 7 Индикаторлар Жылдам жыпылықтайды: Bluetooth® арқылы жұптастыру
- режимінде<br>**Баяу жыпы** <mark>іқтайды:</mark> күту режимінде
- .<br>**Индикатор (2 рет) жыпылықтайды:**<br>батарея зарядының төмен деңгейі іның төмен деңгейі
- **Индикатор (3 рет) жыпылықтайды:**<br>батарея зарядының өте төмен батарея заря деңгейі
- 8 Микрофондар (2) 9 Белсенділік индикаторы
- Бұл индикатор жанып тұрғанда: гарнитура қосулы.
- USB/DisplayPort екі қосқышты кабелі  $\bullet$  Mini DisplayPort адаптері
- \* Әрекетті орындау үшін қимылды жасаңыз, одан кейін басыңыз.
- 1 Īkšķa kursorsvira (Pārvietot, pagriezt)\*
- 2 Izvēlnes poga
- **3** Skārienpanelis\*
- 4 Poga Windows® **6** Trigeris (Izvēlēties)
- 6 Satveršanas poga (Satvert) 7 Indikatori
- Ātri mirgo:
- Bluetooth® pārī savienošanas režīms Lēni mirgo: dīkstāves režīms
- Mirgo (2 reizes): zems akumulatora uzlādes līmenis
- Mirgo (3 reizes): kritisks akumulatora uzlādes līmenis **8** Mikrofoni (2)
- 9 Aktivitātes indikators
- Deg: austiņas ir ieslēgtas. **<sup>0</sup>** USB/DisplayPort dalītais kabelis
	-

auszuführen.

- **<sup>1</sup>** Mini DisplayPort adapteris \* Veiciet savu žestu, tad piespiediet, lai veiktu darbību.
- 1 Nykščiu valdomas manipuliatorius (perkelti, sukti)\* 2 Meniu mygtukas
- **3** Jutiklinis kilimėlis\*
- 4 Windows® mygtukas 5 Gaidukas (Pasirinkti)

**8** Mikrofonai (2) 9 Lemputė Activity (veikla) Dega: Prijungtos ausinės. - USB/DisplayPort bendras laidas **<sup>O</sup>** Mini DisplayPort adapteris

 Menü gomb  $\bullet$  Érintőtábla\* Windows® gomb Ravasz (kiválasztás) Markolati gomb (megfogás)

**2** Menuknop **3** Touchpad 4 Windows®-knop **6** Trigger (selecteren) **6** Hendelknop *O* Lampies Snel knipperend: Bluetooth®-koppelmodus Langzaam knipperend: Niet-actieve

modus Knipperend (2 keer): Lage acculading Knipperend (3 keer): Kritiek lage acculading **8** Microfoons (2) **O** Activiteitslampie

 $\bullet$  Kar (Teleportálás, forgatás)\*

Aan: Headset is ingeschakeld. <sup>0</sup> USB/DisplayPort-splitkabel *<u>O* Mini DisplayPort-adapter</u>

- 1 Styrespak (teleporter, roter)\* <sup>2</sup> Menyknapp **3** Styrepute\* 4 Windows®-knapp
- **6** Avtrekker (velg) **6** Gripeknapp (grip) **7** Lamper
- Blinker raskt: Bluetooth®-modus for parvis forbindelse Blinker sakte: Ventemodus Blinker (2 ganger):
- Lavt batterinivå Blinker (3 ganger): Kritisk lavt batterinivå
- **8** Mikrofoner (2)
- 9 Aktivitetslampe På: Hodetelefoner er på.
- USB/DisplayPort-delingskabel **<sup>O</sup>** Mini DisplayPort-adapter \* Gjør bevegelsene før du trykker for å utføre handlingen.
- 1 Grzybek (teleportacja, obrót)\*
- **2** Przycisk Menu 3 Płytka dotykowa TouchPad\*
- **4** Przycisk Windows®
- **5** Spust (wybór) 6 Przycisk chwytania
- **7** Wskaźniki Szybko miga:
- tryb parowania Bluetooth® Powoli miga: tryb bezczynności Miga (2 razy): niski poziom naładowania baterii
- **Miga (3 razy):**<br>krytyczny poziom naładowania baterii
- **8** Mikrofony (2) 9 Wskaźnik aktywności
- Świeci: zestaw słuchawkowy jest
- włączony. - Kabel rozgałęziający USB/DisplayPort
- **<sup>1</sup>** Adapter Mini DisplayPort \* Wykonaj gest, a następnie naciśnij, aby wykonać czynność.
- 1 Alavanca analógica (Teletransportar,
- Rodar)\*
- **2** Botão Menu 3 Painel Tátil\*
- 4 Botão do Windows
- **6** Acionar (Selecionar)
- 6 Botão de agarrar *Q* Luzes Intermitente rápida:
- Em modo de emparelhamento Bluetooth® Intermitente lenta: modo inativo
- Intermitente (2 vezes): nível de bateria fraca Intermitente (3 vezes):
- nível de bateria muito fraca **8** Microfones (2)
- 9 Luz indicadora de atividade Acesa: O auricular está ligado.
- <sup>O</sup> Cabo divisor USB/DisplayPort
- **Q** Adaptador Mini DisplayPort \* Efetue um gesto e prima para executar uma ação.
- 
- 1 Thumbstick (Teleporte, Rotação)\* **2** Botão Menu
- **3** TouchPad\*
- 4 Botão Windows® 5 Gatilho (Selecionar)
- 6 Botão Pegar (Segurar)
- *O* Luzes Piscando rapidamente: Modo de pareamento Bluetooth® Piscando lentamente: Modo ocioso Piscando (2 vezes):
- Bateria fraca Piscando (3 vezes): Nível crítico de bateria **8** Microfones (2)
- <sup>9</sup> Luz de atividade Acesa: O headset está ligado.
- Cabo divisor USB/DisplayPort Adaptador Mini DisplayPor

5 Gâchette (Sélectionner) 6 Bouton Ramasser (Attraper) *O* Voyants Clignotant rapide : Mode de couplage Bluetooth® Clignotant lent : Mode inactif Clignotant (2 fois) : Niveau faible de batterie Clignotant (3 fois) :

Niveau critique de batterie

**8** Microphones (2)

\* Faites le mouvement puis appuyez sur la touche pour exécuter votre action.

- 3 Dodirna pločica\* (TouchPad\*)
- **4** Tipka Windows® **6** Okidač (odabir)
- 6 Gumb za uzimanje (hvatanje) **7** Žaruljice Brzo trepće:
- način rada za Bluetooth® uparivanje Polako trepće: stanje neaktivnosti Trepće (2 puta):
- niska razina napunjenosti baterije Trepće (3 puta): kritična razina napunjenosti baterije
- **8** Mikrofoni (2)
- **9** Žarulijca aktivnosti Svijetli: slušalice su uključene.
- **· USB/DisplayPort split kabel** q Mini DisplayPort prilagodnik
- \* Napravite gestu, a zatim pritisnite da biste izveli akciju.
- **1** Thumbstick (teletrasporto, rotazione)\*
- 2 Pulsante Menu
- $\bullet$  TouchPad\* ● Pulsante Windows<sup>®</sup>
- **6** Trigger (selezionare)
- 6 Pulsante Grab (afferrare)

Mod de împerechere Bluetooth® Clipire lentă: Mod inactiv Clipire (de 2 ori): Nivel scăzut de încărcare a acumulatorului Clipire (de 3 ori): Nivel critic de descărcare a acumulatorului **8** Microfoane (2) <sup>9</sup> Led de activitate

- 1 Klobúková ovládacia páčka (teleportovanie, otočenie)\*
- <sup>2</sup> Tlačidlo ponuky
- **3** TouchPad\* ● Tlačidlo Windows®
- **5** Spúšť (výber)
- 6 Tlačidlo uchopenia (chytenie do ruky) **7** Indikátory

*D* Lučke Hitro utripa:

**1** Palica (teleport, rotiranie)\* <sup>2</sup> Dugme "Meni" 3 Dodirna tabla\* 4 Dugme Windows® 5 Okidač (izbor)

*O* Lampice Treperi brzo:

**8** Mikrofoni (2) 9 Lampica za aktivnost

kameran)\* Menyknapp Styrplatta\* Windows®-knapp Avtryckare (välj) Knapp för att greppa *O* Lampor

- 6 Paėmimo mygtukas (suimti)
- 7 Lemputės Greitai mirksi: Bluetooth® siejimo režimas
- Lėtai mirksi: neveikos būsenos režimas Mirksi (2 kartus):
- žemas akumuliatoriaus įkrovos lygis Mirksi (3 kartus): kritinis akumuliatoriaus įkrovos lygis

**8** ไมโครโฟน (2) 9 ไฟแสดงสถานะกิ จกรรม **ติดสว่าง:** หูฟังเปิดทำงาน - สายเคเบิ ลแยก USB/DisplayPort q อะแดปเตอร Mini DisplayPort ์ \* ขยับท่าทางของคุณแล้วกดเพื่อเริ่มดำเนินการ ่

\* Atlikite gestą ir paspauskite, kad veiksmas būtų įvykdytas.

7 Jelzőfények Gyors villogás: **8** Мікрофони (2) 9 Індикатор активності

Bluetooth®-párosítás üzemmód Lassú villogás: Inaktív üzemmód Felvillan (kétszer): Alacsony töltöttségi szint Felvillan (háromszor): Kritikus töltöttségi szint **8** Mikrofonok (2) 9 Aktivitás jelzőfénye

깜박임(2번): 배터리 부족 상태 깜박임(3번): 배터리 위험 상태 8 마이크(2)  $9.54H$  표시등

1 摇杆(传送,旋转)\* 2 菜单按钮 **3** 触摸板\* **4** Windows<sup>®</sup> 按钮 6 扳机键(选择) 6 抓取按钮(捕获) 7 指示灯 快速闪烁: **Bluetooth® 配对模式** 慢速闪烁:空闲模式 闪烁 (2 次): 电池电量不足 闪烁(3 次): 电池电量严重不足 **8 麦克风(2个)** 9 活动指示灯<br>**亮起**: 耳机已打开。 - USB/DisplayPort 分股电缆 q Mini DisplayPort 适配器 \*做操作手势,然后按下以执行操作。

❶ 拇指型搖桿 (傳送、旋轉) \*

Világít: A headset be van kapcsolva. **· USB/DisplayPort osztott kábel O** Mini DisplayPort-adapter \* Végezze el a kézmozdulatot, majd nyomja meg a gombot a művelet végrehajtásához.

**1** Thumbstick (Teleport, draaien)\*

2 功能表按鈕  $\bullet$  觸控板\* ● Windows<sup>®</sup> 按鈕 **5** 扳機 (選擇) 6 握柄按鈕(抓取) ● 指示燈 快速閃爍: Bluetooth® 配對模式 緩慢閃爍:閒置模式 **閃爍(2 次):**<br>電池電力不足 閃爍(3 次): 電池電力嚴重不足 8 麥克風(2 個) 9 作業指示燈 亮起:已開啟耳機。 **◎ USB/DisplayPort 分接線** q Mini DisplayPort 轉接頭 \* 做出手勢然後按一下以執行動作。

**7** Isıklar

Bluetooth is a trademark owned by its proprietor and used by HP Inc. under license. Windows is either a registered trademark or trademark of Microsoft Corporation in the United States and/or other countries.

\* Voer de beweging uit en druk vervolgens op de knop om de actie uit te voeren.

\* Faça o seu gesto e pressione para executar uma ação.

**1** Thumbstick (Teleportare, Rotire)\*

 Buton de meniu Zonă de atingere\* Buton Windows® Declansator (Selectare) Buton de apucare Indicatoare luminoase Clipire rapidă:

Aprins: Headsetul este pornit. - Cablu ramificat USB/DisplayPort **<sup>O</sup>** Adaptor Mini DisplayPort \* Efectuaţi gestul, apoi apăsaţi pentru a

executa acţiunea.

1 Аналоговый стик (телепортация,

режим связывания Bluetooth®<br>**Медленно мигает:** неактивный

поворот)\* Кнопка меню Сенсорная панель\* Кнопка Windows® Триггер (выбор) Кнопка захвата Индикаторы Быстро мигает:

> режим Мигает (2 раза):

низкий уровень заряда батареи

Мигает (3 раза):

критически низкий уровень заряда

батареи 8 Микрофоны (2) 9 Индикатор активности Светится: гарнитура включена. - Кабель с расщепленными жилами

USB/DisplayPort **Q** Адаптер Mini DisplayPort \* Сделайте жест и нажмите, чтобы выполнить действие.

Rýchle blikanie: režim párovania Bluetooth® Pomalé blikanie: režim nečinnosti

**8** Mikrofóny (2) **9** Indikátor aktivity

Blikanie (2-krát): nízka úroveň nabitia batérie Blikanie (3-krát): kritická úroveň nabitia batérie

Svieti: slúchadlá sú zapnuté. - Rozdeľovací kábel USB/DisplayPort q Adaptér Mini DisplayPort \* Urobte gesto a stlačením vykonajte

príslušnú akciu.

 Krmilnik z upravljanjem s prsti (teleportacija, sukanje)\* Menijski gumb Sledilna ploščica\* ● Tipka Windows<sup>®</sup> Sprožilec (izbiranje) Gumb za prijemanje (oprijem)

način seznanjanja Bluetooth® Počasi utripa: način mirovanja

Utripa (2-krat): nizka stopnja akumulatorja Utripa (3-krat): kritično stanje akumulatorja

**8** Mikrofona (2) **9** Lučka dejavnosti

Sveti: naglavni komplet je vklopljen. - Razdeljeni kabel USB/DisplayPort q Mini prilagojevalnik DisplayPort \* Naredite potezo, nato pa pritisnite za

izvedbo dejanja.

1 Peukalo-ohjain (teleporttaus, kääntö)\*

 Valikkopainike Kosketusalusta\* Windows®-painike Liipaisin (valinta) Tarttumispainike Merkkivalot Nopeasti vilkkuva:

**8** Mikrofonit (2) **9** Toimintavalo

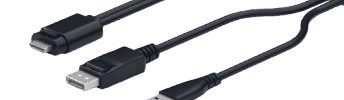

- **1** Thumbstick (Teleport, Rotate)\* **2** Menu button **3** TouchPad\* 4 Windows<sup>®</sup> button
- **5** Trigger (Select)
- **6** Grab button (Grasp) *Q* Lights
- 

⊕

Bluetooth®-laiteparin muodostamistila Hitaasti vilkkuva: käyttämättömyystila

Valo vilkkuu (2 kertaa): akun heikko varaustaso Valo vilkkuu (3 kertaa): kriittisen heikko akun varaustaso

Valo palaa: Kuulokkeet ovat käytössä. - USB/DisplayPort-haarakaapeli **<sup>O</sup>** Mini DisplayPort -sovitin \* Tee ele ja suorita toiminto painamalla.

6 Dugme za hvatanje (hvatanje)

Režim Bluetooth® uparivanja Treperi sporo: Režim mirovanja Treperi (2 puta): Nizak nivo napunjenosti baterije

Treperi (3 puta):

Kritičan nivo napunjenosti baterije

Uključena: Slušalice su uključene. - USB/DisplayPort kabl sa razdelnikom **D** Mini DisplayPort adapter \* Napravite pokret, a zatim pritisnite da

biste izvršili radnju.

1 Tumspak (teleportera, rotera

Snabbt blinkande: Bluetooth®-parkopplingsläge<br>**Långsamt blinkande:** Viloläge Blinkar (2 gånger): Låg batteriladdningsnivå Blinkar (3 gånger): Kritisk batteriladdningsnivå

**8** Mikrofoner (2) 9 Aktivitetslampa På: Headset på. - Delad kabel för USB/DisplayPort **<sup>O</sup>** Mini DisplayPort-adapter

\* Gör gesten och tryck sedan för att utföra

 $\bullet$  ก้านควบคุม (เทเลพอร์ท, หมุน)\*

åtgärden.

2 ปุ่มเมนู  $\bullet$  ทัชแพด $^{\circ}$  $\bullet$  ปุ่ม Windows®  $\Theta$  หริกเกอร์ (เลือก) 6 ปุ่มคว้ าจับ (จับ)  $\bullet$  ไฟแสดงสถานะ ึ กะพริบเร็วๆ: โหมดการจับค่ Bluetooth® ู ึกะพริบช้าๆ: โหมดไม่ทำงาน<br>กะพริบ (2 ครั้ง): ระดับแบตเตอรี เหลื อน้อย ่ ึกะพริบ (3 ครั้ง): ระดับเเบตเตอรีถึงขันวิกฤต ่ ้

 Kontrol çubuğu (Işınlanma, Döndürme)\* Menü düğmesi Dokunmatik yüzey\* 4 Windows düğmesi Tetik (Seçme) Kavrama düğmesi (Tutma)

Hızla yanıp sönüyorsa: Bluetooth® eşleştirme modu Yavaşça yanıp sönüyorsa: Boşta modu Yanıp sönüyorsa (2 kez): Düşük pil düzeyi Yanıp sönüyorsa (3 kez): Kritik pil düzeyi **8** Mikrofonlar (2) 9 Etkinlik ışığı

Yanıyorsa: Kulaklık açıktır. - Bölünmüş USB/DisplayPort kablosu **<sup>O</sup>** Mini DisplayPort adaptörü \*İstediğiniz eylemi gerçekleştirmek için hareketinizi yapıp basın.

1 Аналоговий стік (телепортація,

обертання)\* 2 Кнопка меню 3 Сенсорна панель\* **4** Кнопка Windows® 5 Активація (вибір) **6** Кнопка «взяти» 7 Індикатори Швидко блимають: з'єднання через Bluetooth®<br>**Повільно блимають:** режим очікування Блимають (2 рази): низький рівень заряду батареї Блимають (3 рази): критичний рівень заряду батареї

Світиться: навушники підключено. - Подвійний кабель USB/DisplayPort **<sup>1</sup>** Адаптер Mini DisplayPort \* Зробіть необхідний жест і натисніть,

❶ サムスティック (テレポート、回転) \*

●<br>■アクティビティ ランプ<br>**点灯**:ヘッドセットがオンになっ

\*ジェスチャをしてからこのボタンを<br>「押して、アクションを実行します。

Bluetooth®ペアリングモード **ゆっくり点滅** : アイドルモード

**■ USB/DisplayPort分岐ケーブル 1** Mini DisplayPortアダプター

 $\bullet$  썸스틱(텔레포트, 회전)\*

 $2$  메뉴 버튼  $9$  터치패드\* 4 Windows 버튼  $<sup>6</sup>$  트리거(선택)</sup>  $6$  그램 버튼  $2$   $\overline{1}$   $\overline{1}$   $\overline{1}$   $\overline{2}$   $\overline{3}$   $\overline{4}$   $\overline{5}$   $\overline{4}$   $\overline{5}$   $\overline{6}$   $\overline{2}$   $\overline{4}$   $\overline{5}$   $\overline{6}$   $\overline{4}$   $\overline{5}$   $\overline{6}$   $\overline{2}$   $\overline{4}$   $\overline{5}$   $\overline{6}$   $\overline{6}$   $\overline{6}$   $\overline{6}$  —<br>빠르게 깜박임: Bluetooth ® 페어링 모드<br>**천천히 깜박임:** 유휴 모드

щоб виконати дію.

2 メニューボタン  $\bigcirc$  タッチパッド\* 4 Windows®ボタン 6トリガー (選択) 6 グラブ ボタン (つかむ)

すばやく点滅:

点滅 (2回): ローバッテリ状態 点滅 (3回): 完全なローバッテリ状態

 $\bullet$   $\overline{\times}$   $\overline{\times}$   $\overline{\times}$   $( \times 2)$ 

ています。

 $0$   $5$  $>$  $7$ 

켜짐: 헤드셋이 켜져 있습니다. **◎ USB/DisplayPort 분리 케이블** q 미니 DisplayPort 어댑터

\* 동작을 실행하려면 제스처를 취한 후 누릅니다.

 $\bigoplus$ 

## RMN/型號/型号: TPC-Q063-VH

### © Copyright 2019, 2020 HP Development Company, L.P.

The information contained herein is subject to change without notice. The only warranties for HP products and services are set forth in the express warranty statements accompanying such products and services. Nothing herein should be construed as constituting an additional warranty. HP shall not be liable for technical or editorial errors or omissions contained herein.

Second Edition: February 2020 First Edition: March 2019

# **jump**<sup>2</sup>group

20008 Champion Forest Dr. Suite 1102 Spring, TX 77379 832.717.4331

**Color Side 1:** 

BLACK + PMS1245; Bleed 3 sides

**Flat size:** 11.26 x 26 in. **Fold 1:** 5-panel accordion **Fold 2:** In half

 $\bullet$ 

 $\bigoplus$ 

**Color Side 2:**

BLACK + PMS1245; Bleed 2 sides

**Finished size:** 5.634 x 5.2 in.